Important Fees Instructions for New Admissions to M.Tech. (computer Engineering- Regular & Part Time) Students session 2020-21

## Schedule for *Online Fee Deposit by selected* candidates : **Aug. 22 to Aug. 26, 2020**

You can see your counselling result online **by logging in using your user ID**/Password at Link **"Student Portal for Counselling Result and Tuition Fees Payment" available at www.pupadmissions.ac.in.** Selected candidates can pay the tuition fees etc. through the above Online portal. Fee can be paid through **one** of the following modes:

## **a) On-line Mode**

- SBI e-Collect
- Debit/Credit Card/Net banking.

### **Or b) Off-line Mode**

• Pay-in slip of SBI (**Payable at any SBI**).

# **Fee Structure (in Rupees)**

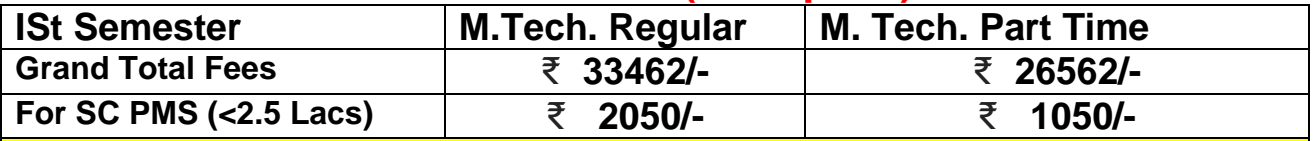

There are three modes of payment: Net Banking, SBI e-Collect, **SBI Pay-in Slip (Off Line** Mode)

E-mail **ID for fees confirmation : mtechce2020@yahoo.com Help Line numbers**: 9780405562, 9814008879, 9781298564

# **FEE DEPOSITTION\* CUM SEAT CONFIRMATION TIME LINES**

#### **1. Online payments:**

Upon successful online payment, status would be displayed as 'Confirmed'. In this mode of payment, no need to provide any receipt to the department. Your fee status is automatically shown to the department.

For any query regarding online payment i.e. fees paid by Credit/Debit/Netbanking option, email at **[tuitionfee@pbi.ac.in](mailto:tuitionfee@pbi.ac.in)** along with following details:

- a) User-ID:
- b) Amount Paid:
- c) Payment Date:
- d) Name:
- e) Mobile No:
- f) Course:

### **2. Offline Payments (SBI Pay-In Slip & SBI e-Collect):**

The Candidates should either print the blank SBI Pay-in-Slip from "**Student Portal for Counselling Result and Tuition Fees**" or available on the next page. The first column of the blank SBI pay-in-slip (Challan Reference No) must be filled with Roll No.

The Candidate can also pay fees by SBI e-Collect, whose link is available at "**Student Portal for Counselling Result and Tuition Fees**"

**Candidates must submit SBI payment deposit Receipt /SBI e-Collect receipt in concerned Department within prescribed time limit by email given below, failing which admission to the course is liable to cancellation.**

**\*Note:** The schedule for fees payment/ counselling result and Steps for fees payment are available at Link **"Student Portal for Counselling Result and Tuition Fees" available at [www.pupadmissions.ac.in](http://www.pupadmissions.ac.in/)** for Information/ Help:

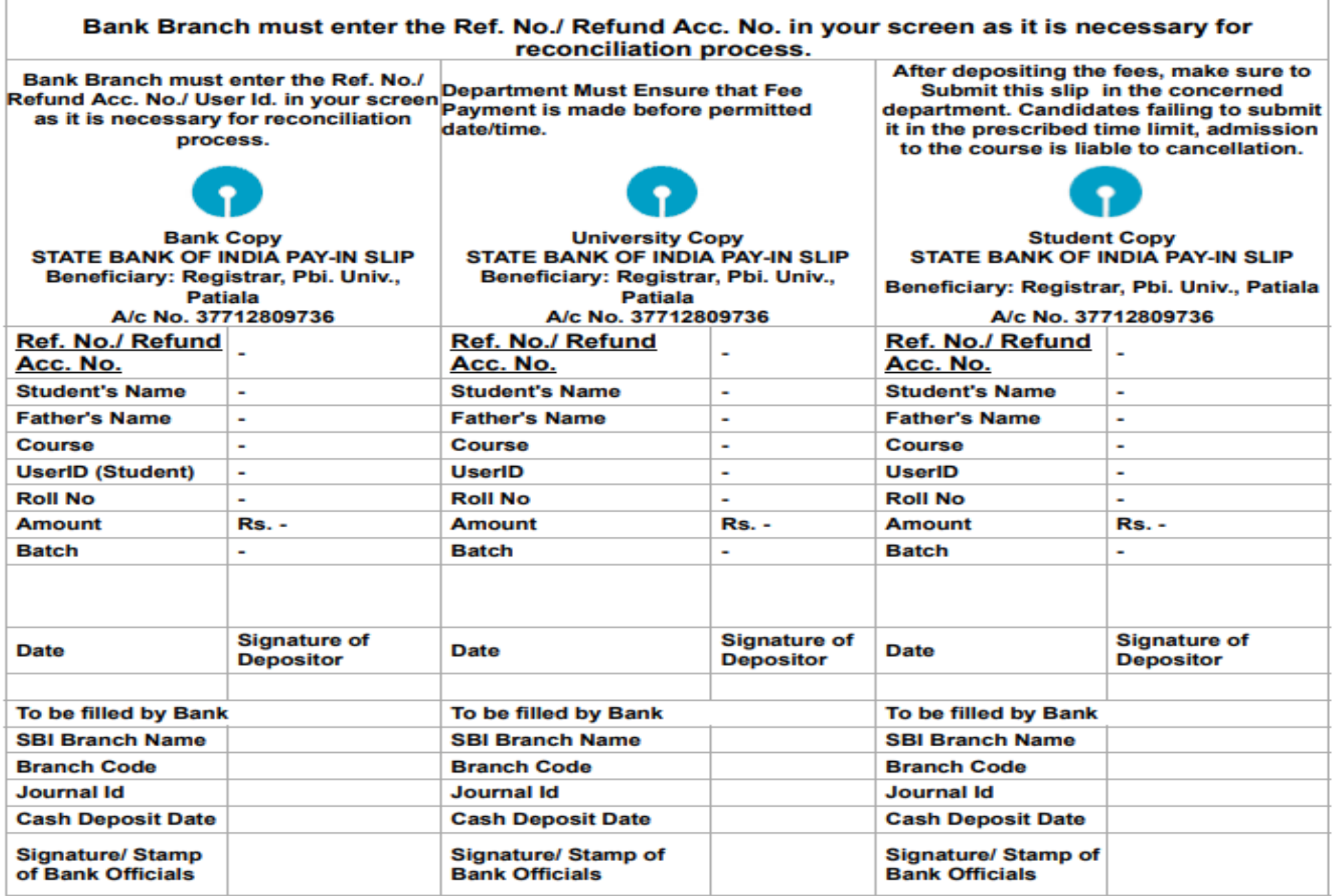

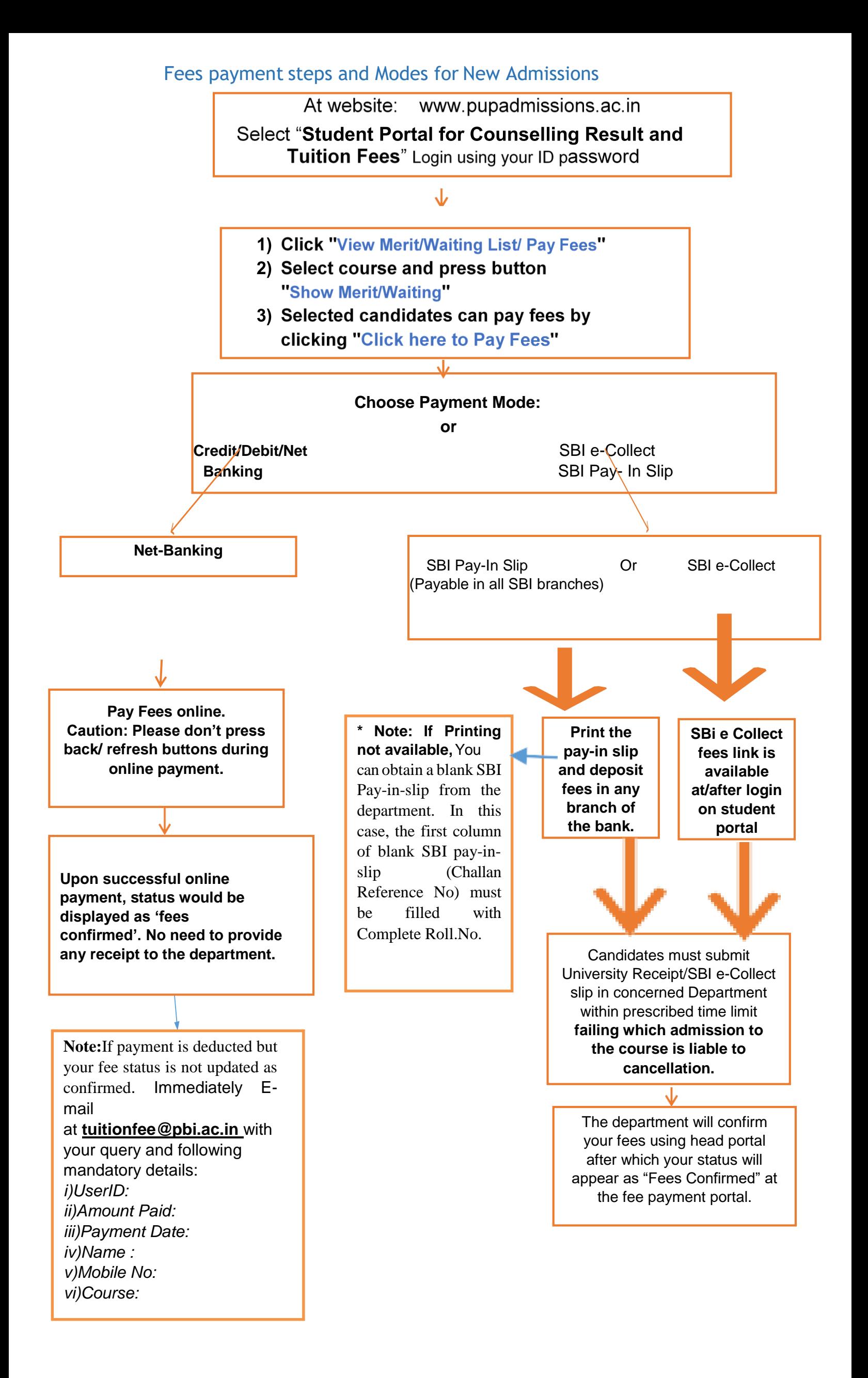